## **UNIX Host Code Update Instructions**

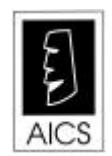

AICS Research, Inc. PO Box 4691 University Park, NM 88003-4691 (800) AICS-INC (575) 524-9800 (575) 526-4700 fax

## **Updating your host QCReports UNIX code**

These instructions will cause you to transfer *QCReports'* most recent host code to your machine from a similar UNIX system.

**Step 1:** Log in as user AICS on your host machine. Type each of the commands shown in bold print. The expected responses are shown in light print.

login: **aics** Password: **pobox4691** *(this password won't show up)* aics \$**cd /opt/aicsresearch** aics \$**ftp 67.41.4.238** Connected to 67.41.4.238. 220 (vsFTPd 2.0.5) Name (67.41.4.238:aics): **aics** 331 Please specify the password. Password: **pobox4691** *(this password won't show up)* 230 Login successful. Remote system type is UNIX. Using binary mode to transfer files. ftp> **cd /opt/aicsresearch** 250 Directory successfully changed. ftp> **prompt** Interactive mode off. ftp> **mget QC\*** local: QCCHAIN.PROG remote: QCCHAIN.PROG 227 Entering Passive Mode (67,41,4,238,82,29) 150 Opening BINARY mode data connection for QCCHAIN.PROG (28402 bytes). 226 File send OK. 28402 bytes received in 0.28 seconds (99.78 Kbytes/s) local: QCCHAINOPT.PROG remote: QCCHAINOPT.PROG 227 Entering Passive Mode (67,41,4,238,82,30) 150 Opening BINARY mode data connection for QCCHAINOPT.PROG (9238 bytes). 226 File send OK. 9238 bytes received in 0.10 seconds (92.67 Kbytes/s) local: QCGET.PROG remote: QCGET.PROG 227 Entering Passive Mode (67,41,4,238,82,31) 150 Opening BINARY mode data connection for QCGET.PROG (13754 bytes). 226 File send OK. 13754 bytes received in 0.14 seconds (92.95 Kbytes/s) local: QCLICENSE.PROG remote: QCLICENSE.PROG 227 Entering Passive Mode (67,41,4,238,82,32) 150 Opening BINARY mode data connection for QCLICENSE.PROG (16834 bytes). 226 File send OK. 16834 bytes received in 0.18 seconds (93.92 Kbytes/s) local: QCQUEST.PROG remote: QCQUEST.PROG 227 Entering Passive Mode (67,41,4,238,82,33) 150 Opening BINARY mode data connection for QCQUEST.PROG (14986 bytes). 226 File send OK. 14986 bytes received in 0.16 seconds (91.80 Kbytes/s) local: QCREFRESH.PROG remote: QCREFRESH.PROG 227 Entering Passive Mode (67,41,4,238,82,34)

150 Opening BINARY mode data connection for QCREFRESH.PROG (4004 bytes). 226 File send OK. 4004 bytes received in 0.05 seconds (85.15 Kbytes/s) local: QCREREAD.PROG remote: QCREREAD.PROG 227 Entering Passive Mode (67,41,4,238,82,35) 150 Opening BINARY mode data connection for QCREREAD.PROG (26468 bytes). 226 File send OK. 26468 bytes received in 0.27 seconds (97.40 Kbytes/s) local: QCSDIMAG.PROG remote: QCSDIMAG.PROG 227 Entering Passive Mode (67,41,4,238,82,36) 150 Opening BINARY mode data connection for QCSDIMAG.PROG (8992 bytes). 226 File send OK. 8992 bytes received in 0.10 seconds (90.52 Kbytes/s) local: QCSERIAL.PROG remote: QCSERIAL.PROG 227 Entering Passive Mode (67,41,4,238,82,37) 150 Opening BINARY mode data connection for QCSERIAL.PROG (26236 bytes). 226 File send OK. 26236 bytes received in 0.28 seconds (91.75 Kbytes/s) local: QCSETS.PROG remote: QCSETS.PROG 227 Entering Passive Mode (67,41,4,238,82,38) 150 Opening BINARY mode data connection for QCSETS.PROG (15030 bytes). 226 File send OK. 15030 bytes received in 0.16 seconds (91.97 Kbytes/s) local: QCSHOW.PROG remote: QCSHOW.PROG 227 Entering Passive Mode (67,41,4,238,82,39) 150 Opening BINARY mode data connection for QCSHOW.PROG (13816 bytes). 226 File send OK. 13816 bytes received in 0.14 seconds (95.75 Kbytes/s) local: QCUSEREXIT.PROG remote: QCUSEREXIT.PROG 227 Entering Passive Mode (67,41,4,238,82,40) 150 Opening BINARY mode data connection for QCUSEREXIT.PROG (3956 bytes). 226 File send OK. 3956 bytes received in 0.04 seconds (86.86 Kbytes/s) local: QCWAIT.PROG remote: QCWAIT.PROG 227 Entering Passive Mode (67,41,4,238,82,41) 150 Opening BINARY mode data connection for QCWAIT.PROG (4166 bytes). 226 File send OK. 4166 bytes received in 0.05 seconds (87.43 Kbytes/s) ftp> **quit** 221 Goodbye.

Congratulations. All of the new host code is now on your machine.

**Note**: If your PC client version of *QCReports* was currently connected to your host during the time that you performed your host code update, you won't execute the newly updated host code until you've disconnected and reconnected to the host.